## **Standard Curriculum Map**

Your curriculum map should take the form of a grid, with your Student Learning Outcomes in the top row and each credit-bearing course or credit-bearing program (i.e. internships, externships) for fulfilling the requirements of your degree program in the side column. At least one SLO should be covered (that is, introduced, reinforced, or mastered) in each credit-bearing course or credit-bearing program so that you can visually demonstrate that your curriculum is fully aligned with your SLOs.

- 1. Log into Taskstream and go to the degree program you would like to edit
- 2. Click *Planning* in the column on the right-hand side, then click *Standard Curriculum* 
  - Мар

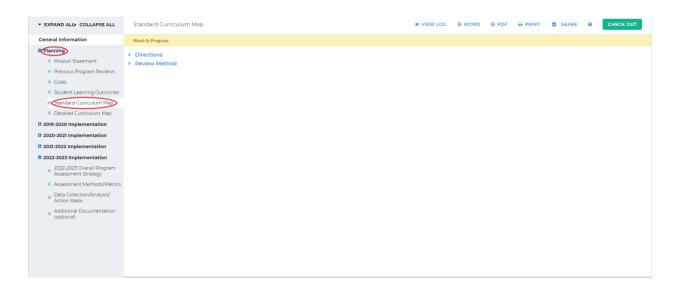

## 3. Click *Check Out* in the upper right-hand corner

## 4. Click Create New Curriculum Map on the left-hand side of the screen

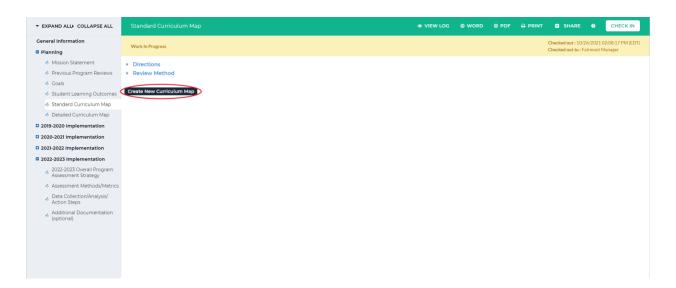

5. Type in the map title in the New Map Title textbox and a description for this map in the

## Description textbox

| ▼ EXPAND ALL COLLAPSE ALL                                      | Create Curriculum Map 🛛        |                                                                                                    |   |
|----------------------------------------------------------------|--------------------------------|----------------------------------------------------------------------------------------------------|---|
| General Information                                            | « Back to Curriculum Maps Home |                                                                                                    |   |
| Planning                                                       | New Map Title :                |                                                                                                    |   |
| Mission Statement                                              |                                | (Max 100 Chars)                                                                                                    |   |
| 🚸 Previous Program Reviews                                     | Description :                  |                                                                                                    |   |
| i Goals                                                        |                                |                                                                                                    |   |
| Student Learning Outcomes                                      |                                |                                                                                                    |   |
| < Standard Curriculum Map                                      |                                |                                                                                                    |   |
| Ø Detailed Curriculum Map                                      |                                |                                                                                                    |   |
| 2019-2020 Implementation                                       |                                |                                                                                                    |   |
| 2020-2021 Implementation                                       |                                |                                                                                                    |   |
| 2021-2022 Implementation                                       |                                |                                                                                                    |   |
| 2022-2023 Implementation                                       | Select Alignment Set :         |                                                                                                    |   |
| 2022-2023 Overall Program<br>Assessment Strategy               | Select Alighment Set .         | View sets available within Genomics V Go                                                                             |   |
| Assessment Methods/Metrics                                     |                                | Select 2019-2020 Genomics goals                                                                                      |   |
| <ul> <li>Data Collection/Analysis/<br/>Action Steps</li> </ul> |                                | Select         2019-2020 \$LOs         Utmid://           Select         Genomics         Utmid://         Utmid:/// |   |
| Additional Documentation                                       |                                |                                                                                                    |   |
| (optional)                                                     |                                |                                                                                                    |   |
|                                                                |                                | Select Genomics \$LOs 2019                                                                                           |   |
|                                                                |                                | Select TEST (Vimite)                                                                                                 | 1 |
|                                                                |                                | Select Test Outcome Set                                                                                              | 3 |
|                                                                |                                |                                                                                                    |   |

 Click *Select* beside the set you want to align with this map. If you would like to align this map to a different set, click the dropdown beside *Select Alignment Set*, click *Go* and select one of those sets

| ▼ EXPAND ALL COLLAPSE ALL                                             | Create Curriculum Map 🛛        |                                          |               |
|-----------------------------------------------------------------------|--------------------------------|------------------------------------------|---------------|
| General Information                                                   | « Back to Curriculum Maps Home |                                          |               |
| Planning                                                              | New Map Title :                |                                          |               |
| Mission Statement                                                     |                                | (Max 100 Chars)                          |               |
| Previous Program Reviews                                              | Description :                  |                                          |               |
| i Goals                                                               |                                |                                          |               |
| Student Learning Outcomes                                             |                                |                                          |               |
| 🐟 Standard Curriculum Map                                             |                                |                                          |               |
| Detailed Curriculum Map                                               |                                |                                          |               |
| 2019-2020 Implementation                                              |                                |                                          |               |
| 2020-2021 Implementation                                              |                                |                                          |               |
| 2021-2022 Implementation                                              |                                |                                          |               |
| 2022-2023 Implementation                                              |                                |                                          |               |
| <ul> <li>2022-2023 Overall Program<br/>Assessment Strategy</li> </ul> | Select Alignment Set :         | View sets available within Genomics 🗸 Go |               |
| Assessment Strategy     Assessment Methods/Metrics                    |                                | Select 2019-2020 Genomics goals          | [ViewSet]     |
|                                                                       |                                | Select 2019-2020 SLOs                    | (View Set)    |
| Action Steps                                                          |                                | Select Genomics                          | (View Set)    |
| <ul> <li>Additional Documentation<br/>(optional)</li> </ul>           |                                | Select Genomics Goals                    | (ViewSet)     |
| (optional)                                                            |                                | Select Genomics SLOs 2019                | (ViewSet)     |
|                                                                       |                                | Select TEST                              | (ViewSet)     |
|                                                                       |                                |                                          | [ViewSet]     |
|                                                                       |                                | Select Test Outcome Set                  | (************ |
|                                                                       |                                |                                          |               |
|                                                                       |                                | -                                        |               |

7. The new map should open in a new window; if it does not, click *Edit map* on the right-

hand side of the screen on your map

| EXPAND ALL COLLAPSE ALL                                                    |                                                                                         | VIEW LOG | word | PDF | SHARE              | о сне                                   | CK IN        |
|----------------------------------------------------------------------------|-----------------------------------------------------------------------------------------|----------|------|-----|--------------------|-----------------------------------------|--------------|
| General Information                                                        | Work In Progress                                                                        |          |      |     | Checked out : 10/3 |                                         | AM (EDT)     |
| Planning                                                                   | WORK IT FTOBLESS                                                                        |          |      |     | Checked out to : F | airmont Manager                         |              |
| 🛷 Mission Statement                                                        | Directions                                                                              |          |      |     |                    |                                         |              |
| 🛷 Previous Program Reviews                                                 | Review Method                                                                           |          |      |     |                    |                                         |              |
| \land Goals                                                                |                                                                                         |          |      |     |                    |                                         |              |
| 🛷 Student Learning Outcomes                                                | Create New Curriculum Map                                                               |          |      |     |                    |                                         |              |
| 🚸 Standard Curriculum Map                                                  | Active Curriculum Map s 🐵                                                               |          |      |     |                    |                                         |              |
| Ø Detailed Curriculum Map                                                  | ○ Test Map 역                                                                            |          |      |     |                    |                                         | • Edit M     |
| 2019-2020 Implementation                                                   | Alignment Set Test Outcome Set [ <u>View Set</u> ]<br>Created 10/27/2021 9:24:26 am EDT |          |      |     |                    | [Rename] [Save Aa/C<br>[Print View] [PI | opy 11 Delet |
| 2020-2021 Implementation                                                   | Last Modified 10/27/2021 9:24:26 am EDT                                                 |          |      |     |                    |                                         |              |
| 2021-2022 Implementation                                                   | Test                                                                                    |          |      |     |                    |                                         |              |
| 2022-2023 Implementation                                                   |                                                                                         |          |      |     |                    |                                         |              |
| <ul> <li>2022-2023 Overall Program</li> <li>Assessment Strategy</li> </ul> |                                                                                         |          |      |     |                    |                                         |              |
| Assessment Methods/Metrics                                                 |                                                                                         |          |      |     |                    |                                         |              |
| <ul> <li>Data Collection/Analysis/<br/>Action Steps</li> </ul>             |                                                                                         |          |      |     |                    |                                         |              |
| <ul> <li>Additional Documentation<br/>(optional)</li> </ul>                |                                                                                         |          |      |     |                    |                                         |              |
|                                                                            |                                                                                         |          |      |     |                    |                                         |              |
|                                                                            |                                                                                         |          |      |     |                    |                                         |              |
|                                                                            |                                                                                         |          |      |     |                    |                                         |              |
|                                                                            |                                                                                         |          |      |     |                    |                                         |              |
|                                                                            |                                                                                         |          |      |     |                    |                                         |              |

8. There is a default category called *Courses and Learning Activities*; you can add courses and activities to this category or create a new category. To add a course to this category, click the blue + next to *Course and Learning Activities* 

|      | Map<br>and Activities Mapped to Test Outcome Set                                                                         | ACTIONS - | SAVE NOW |
|------|----------------------------------------------------------------------------------------------------|-----------|----------|
| Show | Outcome Descriptions Show Course/Activity Detail                                                                         |           |          |
|      | Test Type<br>This is a test outcome.                                                                                     |           |          |
|      | Test<br>Test                                                                                                    |           |          |
| €    | Courses and Learning Activities                                                                                          |           | ĝ↓≍      |
|      | V No courses/activities in this category. Use the 'Insert Course' quick link + to start adding courses in this category. |           |          |

 You will be asked to enter in a Course/Activity ID, Course/Activity Title, and optionally a Description. Once you have finished entering in that information, click *Create* at the bottom the box

|       | Map<br>and Activities Mapped to Test Outcome Set |                            |                                  |   |  |
|-------|--------------------------------------------------|----------------------------|----------------------------------|---|--|
| 🗹 Sho |                                                  |                            |                                  |   |  |
|       |                                                  | Create a New (             | Course or Activity               |   |  |
|       |                                                  | Course/Activity<br>ID :    | (Max 15 Chars )                  |   |  |
|       | Courses and Learning Activities                  | Course/Activity<br>Title : |                                  |   |  |
|       |                                                  | Description :<br>Optional  | (Max 100 Chars)                  |   |  |
|       |                                                  | Optional                   |                                  |   |  |
|       |                                                  |                            |                                  |   |  |
|       |                                                  |                            |                                  |   |  |
|       |                                                  |                            | (Max 1000 Chars ) Check Spelling |   |  |
|       |                                                  | Link :<br>Optional         | http://<br>(Max 100 Chars)       |   |  |
|       |                                                  |                            | Cancel                           |   |  |
|       |                                                  |                            |                                  | 1 |  |
|       |                                                  |                            |                                  |   |  |
|       | Legend : 🗸 = Aligned                             |                            |                                  |   |  |

10. You will now see your course/activity under Courses and Learning Activities. If you'd

like to add a course/activity to a different category, click Actions in the upper right-hand

| Test Map<br>Courses and Activities Mapped to Test Outcome Set |           | ACTIONS V<br>Manage Alignment Set | SAVE NOW |
|---------------------------------------------------------------|-----------|-----------------------------------|----------|
| Show Outcome Descriptions                                     | Detai     | Create New Category               |          |
|                                                               | Test Type | Copy from Another Map             |          |
|                                                               |           | Print View 🔒                      |          |
|                                                               | Test      | Export to PDF ()                  |          |
|                                                               |           |                                   |          |
| + Courses and Learning Activities                             |           |                                   | ģ↓≍      |
| + II Test 101 ×                                               |           |                                   |          |
|                                                               |           |                                   |          |
|                                                               |           |                                   |          |
|                                                               |           |                                   |          |
|                                                               |           |                                   |          |
|                                                               |           |                                   |          |
|                                                               |           |                                   |          |
|                                                               |           |                                   |          |
|                                                               |           |                                   |          |
|                                                               |           |                                   |          |
|                                                               |           |                                   |          |
|                                                               |           |                                   |          |
|                                                               |           |                                   |          |
|                                                               |           |                                   |          |
|                                                               |           |                                   |          |
|                                                               |           |                                   |          |
| Legend : 🗸 = Aligned                                          |           |                                   |          |

11. Fill in the category name and optionally a description. Once you have entered that in,

| Test<br>Course | : Map<br>s and Activities Mapp |                  |    |               |                            |                                      |   |  |  |
|----------------|--------------------------------|------------------|----|---------------|----------------------------|--------------------------------------|---|--|--|
| 🗹 Sho          |                                |                  |    |               |                            |                                      |   |  |  |
|                |                                |                  |    |               |                            | Test Type<br>This is a test outcome. |   |  |  |
|                |                                |                  |    |               |                            |                                      |   |  |  |
|                | Courses and Le                 | earning Activiti | 15 |               |                            |                                      |   |  |  |
|                |                                |                  |    | :<br>Optional |                            |                                      | • |  |  |
|                |                                |                  |    |               | (Mar 500 Chars )<br>Cencel | Check Spelling                       |   |  |  |
|                | Legend : 🗸 🗸                   |                  |    |               |                            |                                      |   |  |  |

click *Create* at the bottom of the box

12. To add a course/activity in this category, follow steps 8-9 above for the new category

13. In the table, you can click the checkmark to change the status. No clicks will leave the arrow gray, indicating that the course is not aligned to the outcome. One click will change the checkmark green indicating that it is aligned. The legend at the bottom of the screen shows this

| est Map<br>urses and Activities Mapped to Test Outcome Set |                                      | ACTIONS  SAVE NOV Autosaved on 10/27/2021 at 94.6 0 |
|------------------------------------------------------------|--------------------------------------|-----------------------------------------------------|
| Show Outcome Descriptions Show Course/Activity Detail      |                                      |                                                     |
|                                                            | Test Type<br>This is a test outcome. |                                                     |
|                                                            | Test<br>Test                         |                                                     |
| Courses and Learning Activities                            |                                      | 81                                                  |
| Test 101 X                                                 | 0                                    |                                                     |
|                                                            |                                      |                                                     |
|                                                            |                                      |                                                     |
|                                                            |                                      |                                                     |
|                                                            |                                      |                                                     |
|                                                            |                                      |                                                     |
|                                                            |                                      |                                                     |
|                                                            |                                      |                                                     |
|                                                            |                                      |                                                     |
|                                                            |                                      |                                                     |
|                                                            |                                      |                                                     |
|                                                            |                                      |                                                     |
|                                                            |                                      |                                                     |

14. There is an autosave feature, but when you are finished it is recommended that you save manually. Click Save Now in the upper right-hand corner to save. When you have saved, you can close out of the window

| Test Map<br>Courses and Activities Mapped to Test Ou | ACTIONS * SAVE NOV                   |   |
|------------------------------------------------------|--------------------------------------|---|
| Show Outcome Descriptions                            | w CourselActivity Detail             |   |
|                                                      | Test Type<br>This is a test outcome. |   |
|                                                      | Test<br>Test                         |   |
| + Courses and Learning Activ                         | Nes 21                               | × |
| + II Test 101 X                                      | ·                                    |   |

| Legend : | ✔ = Aligned |  |  |  |
|----------|-------------|--|--|--|
|          |             |  |  |  |

15. If you need to add anything to the curriculum map, follow steps 7-14. Once you are

finished adding everything into the curriculum map, click Check In in the upper right-

hand corner

| EXPAND ALL COLLAPSE ALL                                                    |                                                                                         |                                              |
|----------------------------------------------------------------------------|-----------------------------------------------------------------------------------------|----------------------------------------------|
| eneral Information                                                         | Work in Progress                                                                        | Checked out : 10/27/2021 09:08:23 AM (       |
| Planning                                                                   | work in Progress                                                                        | Checked out to : Fairmont Manager            |
| 🛷 Mission Statement                                                        | Directions                                                                              |                                              |
| Previous Program Reviews                                                   | Review Method                                                                           |                                              |
| i Goals                                                                    |                                                                                         |                                              |
| Student Learning Outcomes                                                  | Create New Curriculum Map                                                               |                                              |
| 🐟 Standard Curriculum Map                                                  | Active Curriculum Map s 🛛                                                               |                                              |
| Ø Detailed Curriculum Map                                                  | ○ Test Map 9                                                                            | 24                                           |
| 2019-2020 Implementation                                                   | Alignment Set Test Outcome Set [ <u>View Set</u> ]<br>Created J0/27/2021 9:24:26 am EDT | (Renam) [Save AutCour]<br>[EmatVew] [Sector] |
| 2020-2021 Implementation                                                   | Last Modified 10/27/2021 9:24:26 am EDT                                                 |                                              |
| 2021-2022 Implementation                                                   | Test                                                                                    |                                              |
| 2022-2023 Implementation                                                   |                                                                                         |                                              |
| <ul> <li>2022-2023 Overall Program</li> <li>Assessment Strategy</li> </ul> |                                                                                         |                                              |
| Assessment Methods/Metrics                                                 |                                                                                         |                                              |
| <ul> <li>Data Collection/Analysis/<br/>Action Steps</li> </ul>             |                                                                                         |                                              |
| <ul> <li>Additional Documentation<br/>(optional)</li> </ul>                |                                                                                         |                                              |
|                                                                            |                                                                                         |                                              |
|                                                                            |                                                                                         |                                              |
|                                                                            |                                                                                         |                                              |
|                                                                            |                                                                                         |                                              |

16. You will see a screen that says *Check In Successful* at the top. If you'd like, you can add comments on the updates you made that will be recorded in the log for future reference. Click *Submit Comment* after entering in your comment. If you do not want to add in a comment, click *Return to Work Area* at the top of the screen

| ▼ EXPAND ALD COLLAPSE ALL                                                                                                    | Check In Successful                                                                                                    |
|----------------------------------------------------------------------------------------------------|----------------------------------------------------------------------------------------------------|
| Ceneral Information Planning Mission Statement Previous Program Reviews Coals Student Learning Outcomes Standard Curriculum Map Detailed Curriculum Map                                                   | You have checked in the following area : Planning : Standard Curriculum Map<br>Return to Work Area<br>Optional<br>Check in all other areas checked out by you (not applicable).<br>Add comment to the revision history log : |
| 2019-2020 Implementation                                                                                                    |                                                                                                    |
| 2020-2021 Implementation                                                                                                    |                                                                                                    |
| 2021-2022 Implementation                                                                                                    | What would you like to do next?                                                                                                    |
| 2022-2023 Overall Program     2022-2023 Overall Program     Assessment Strategy     Assessment Methods/Metrics     Data Collection/Analysis/     Action Steps     Additional Documentation     (optional) | Return to Work Area     Go to Submission Area     Submit Comment                                                                                                    |